# **Kaffeeterrasse – Lösungen**

### **Arbeitsblatt Nr. 2 - Kaffeeterrasse**

## **(1)**

Zuerst berechnen wir den Flächeninhalt der Terrasse, welche durch das geschwungene Geländer begrenzt wird. Allgemein entspricht der Flächeninhalt der Terrasse der Fläche unter der Kurve der gegebenen Funktion f(x). Folglich berechnen wir die Fläche indem wir die Funktion f(x) in den Grenzen 1 bis 11 nach x integrieren.

Die Berechnung des Integrals führen wir mit Hilfe des Grafikrechners von GeoGebra durch. Dazu definieren wir die Funktion f(x) und berechnen anschließend das Integral mit folgendem Befehl:

$$
Integral(f(x), 1, 11)
$$

*Bemerkung*: Da wir den Funktionsterm von f(x) noch für weitere Berechnungen benötigen, ist es sinnvoll die Funktion zu definieren. Dies hat den Vorteil, dass wir für div. Berechnungen nur "f(x)" anstatt des gesamten Funktionsterms eingeben müssen.

Allgemein definiert man Funktionen oder Variablen in GeoGebra mit einem ":=".

Als Ergebnis für den Flächeninhalt erhalten wir 45 m<sup>2</sup>. Diesen Wert müssen wir nun noch mit dem Faktor 1.1 multiplizieren, da 10 % Verschnitt hinzugerechnet werden muss. Die tatsächlich benötigten m<sup>2</sup> Bodenfliesen bezeichnen wir hier mit *B*.

$$
B = 45 \cdot 1.1 = 49.5 \text{ m}^2
$$

Es werden somit 49.5 m<sup>2</sup> Bodenfließen benötigt, wenn mit 10 % Verschnitt gerechnet wird.

### **(2)**

Die Länge des Handlaufs besteht einerseits aus der (bogenförmigen) Länge des Graphen f(x), andererseits aus den beiden geradlinigen Teilen, die nichts anderes als den Funktionswerten von f(x) an den Stellen 1 und 11 entsprechen. Wir bezeichnen die Länge des Graphen mit  $s_1$  und die Längen der beiden Strecken mit  $s_2$  und  $s_3$ .

Für die Berechnung von s<sub>1</sub> müssen wir zuerst die Ableitung der Funktion f(x) bestimmen (siehe Hinweis am Arbeitsblatt). Diese ermitteln wir im Grafikrechner von GeoGebra mit Hilfe des Befehls "Ableitung".

 $f'(x) \coloneqq \text{Ableitung}(f(x))$ 

*Bemerkung: Vorteilhaft ist es wiederum die Ableitung, wie hier, zu definieren.*

Als Ergebnis für die Ableitung erhalten wir:

$$
f'(x) = \frac{1}{20}x^2 - \frac{3}{5}x + \frac{89}{60}
$$

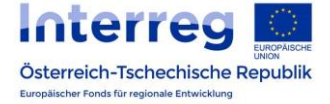

Die Länge des Graphen berechnen wir nun mit Hilfe des am Arbeitsblatt (→Hinweis) angegebenen Integrals, wobei die Grenzen (in x) wiederum 1 und 11 sind. Die Berechnung des Integrals führen wir in GeoGebra wiederum mit folgendem Befehl durch:

$$
Integral(sqrt(1 + f'(x)^2), 1, 11)
$$

Das Ergebnis für s1 lautet daher:

$$
s_1 = \frac{517}{45} = 10.68 \text{ m}
$$

Die Werte für s<sub>2</sub> und s<sub>3</sub> berechnen wir mit Hilfe des Befehls f(1) bzw. f(11) und erhalten folgende Werte:

$$
s_2 = f(1) = 4 \text{ m}
$$
  
 $s_3 = f(11) = 5 \text{ m}$ 

Für die Berechnung der Gesamtlänge des Handlaufs addieren wir die drei Ergebnisse. Die Gesamtlänge kennzeichnen wir mit Sgesamt.

$$
s_{gesamt} = s_1 + s_2 + s_3 = 19.68 \text{ m}
$$

Der Handlauf ist also ungefähr 19.68 m lang.

### **(3)**

Für die Berechnung des Flächeninhalts der Glasfläche müssen wir die Gesamtlänge des Handlaufs mit der Höhe des Geländers, nämlich 1.10 m, multiplizieren. Die Glasfläche bezeichnen wir mit *G*.

$$
G = s_{gesamt} \cdot 1.10 = 21.65 \text{ m}^2
$$

Die Glasfläche hat also einen Flächeninhalt von 21.65 m<sup>2</sup>.

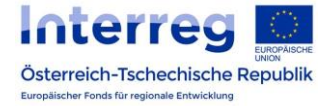

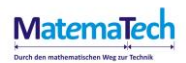

#### **Arbeitsblatt Nr. 3 – Geländer aus Kreisbögen**

Im Folgenden führen wir die gesamten Berechnungen mit Hilfe von CAS im Classic App bzw. des zur Verfügung gestellten Applets durch.

*Tipp: Für die folgenden Berechnungen ist es hilfreich alle möglichen Punkte, sowie Geraden mit geeigneten Bezeichnungen zu definieren.*

Für die Berechnung der Längen der beiden Kreisbögen, müssen wir zuerst den Wendepunkt *W* der Funktion bestimmen und legen anschließend an diesen Punkt eine Tangente *t*.

Die Berechnung des Wendepunktes erfolgt durch den Befehl

$$
W \coloneqq \text{Wendepunkt}(f)
$$

Die Koordinaten des Wendepunktes *W* lauten:

$$
W = (6|4.5)
$$

Die Wendetangente *t<sup>w</sup>* ermitteln wir anschließend mit Hilfe des Befehls

$$
t \coloneqq Tangente(W, f).
$$

Die Tangentengleichung lautet folgendermaßen:

$$
t := y = -0.32 x + 6.4
$$

Im nächsten Schritt ermitteln wir nun eine Normale auf die Wendetangente durch den Wendepunkt *W*. Diese bezeichnen wir mit *n*. Die Senkrechte auf *t* ermitteln wir in GeoGebra auf diesem Weg:

 $n \coloneqq$  Senkrechte(W, t)

Die Geradengleichung der Normalen lautet somit:

 $n \coloneqq 3.16 x - 14.45$ 

Um den Mittelpunkt der beiden Kreise bestimmen zu können, ermitteln wir jeweils die Streckensymmetrale bzw. Mittelsenkrechte von den Strecken *AW* bzw. *WD*, wobei *A* bzw. *D* die Punkte am Graphen f(x) an der Stelle 1 bzw. 11 darstellen. Die beiden Mittelsenkrechten kennzeichnen wir mit m<sub>1</sub> und m<sub>2</sub>. Zunächst definieren wir uns die Punkte A und D folgendermaßen:

$$
A \coloneqq (1, f(1))
$$

$$
D \coloneqq (11, f(11))
$$

*Bemerkung: Im zur Verfügung gestellten Applet entfällt dieser Schritt, da die Punkte A und D bereits definiert sind.* 

Bei Bedarf kann man zur besseren bzw. verständlicheren Visualisierung die Strecken AW bzw. WD mit Hilfe des Befehls Strecke(A,W) bzw. Strecke(W,D) einzeichnen.

Die Mittelsenkrechten  $m_1$  und  $m_2$  ermitteln wir mit Hilfe des Befehls "Mittelsenkrechte".

 $m_1 \coloneqq$  Mittelsenkrechte(A, W)

 $m_2 \coloneqq$  Mittelsenkrechte(W,D)

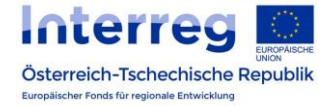

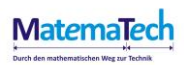

Die Gleichungen der beiden Mittelsenkrechten lauten:

$$
m_1: y = -10x + 39.25
$$
  

$$
m_2: y = -10x + 89.75
$$

Die Schnittpunkte von *m<sup>1</sup>* bzw. *m<sup>2</sup>* mit der Geraden *n* stellen den Mittelpunkt der beiden Kreise dar. Diese kennzeichnen wir mit M<sub>1</sub> und M<sub>2</sub>. Der Radius der beiden Kreise entspricht der Länge der Strecke M<sub>1</sub>W bzw. M<sub>2</sub>W.

Die Schnittpunkte und folglich die Mittelpunkte der Kreise ermitteln wir mittels des Befehles "Schneide".

$$
M_1 := Schneide(n, m_1)
$$
  

$$
M_2 := Schneide(n, m_2)
$$

Als nächstes ermitteln wir nun die zwei gesuchten Kreise, indem wir den Befehl "Kreis" verwenden. Die beiden Kreise bezeichnen wir mit *k<sup>1</sup>* und *k2*.

$$
k_1 := Kreis(M_1, A)
$$
  

$$
k_2 := Kreis(M_2, D)
$$

Die Länge der Kreisbögen ermitteln wir mit Hilfe des Befehls "Kreisbogen". Die Kreisbögen kennzeichnen wir mit b<sub>1</sub> und *b2*, wobei der Kreisbogen *b<sup>1</sup>* von den Punkten *A* und *W*, *b<sup>2</sup>* von den Punkten *W* und *D* begrenzt ist.

$$
b_1 = Kreisbogen(M_1, W, A)
$$
  

$$
b_2 = Kreisbogen(M_2, W, D)
$$

*Hinweis: Die Begrenzung der Punkte erfolgt im Gegenuhrzeigersinn!*

Bei den Ergebnissen fällt auf, dass beide Kreisbögen dieselbe Länge haben. Sie haben jeweils eine Länge von 5.17 m.

*Anmerkung: Damit die Konstruktion etwas übersichtlicher wird, empfiehlt es sich Hilfsobjekte auszublenden bzw. manche Objekte z.B. durch Änderung der Farbe oder Linienart hervorzuheben.*

**Variante**: Um die benötigten Punkte, Geraden und Kreise zu konstruieren, können auch Tools aus der eingeblendeten Werkzeugleiste verwendet werden.

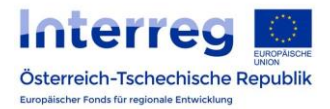

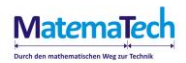

#### **Arbeitsblatt Nr.4 – Kaffeeterrasse mit veränderbarer Größe**

Die Berechnung der Bodenfläche der Terrasse erfolgt allgemein über die Berechnung des Integrals der Funktion (nach x). In diesem Fall kennen wir bereits die Größe des Flächeninhalts und die Grenzen in x lauten 1 und x<sub>2</sub>. Mit der Newton-Leibniz-Formel kann ein bestimmtes Integral berechnet werden:

$$
\int_{1}^{x_2} f(x) dx = F(x_2) - F(1)
$$

Wir berechnen also F(x), die Stammfunktion von f(x) und den Funktionswert an der Stelle 1:

$$
F(x) \coloneqq \text{Integral (f)} = \frac{1}{240}x^4 - \frac{1}{10}x^3 + \frac{89}{120}x^2 + \frac{14}{5}x
$$

$$
F(1) = \frac{827}{240} \approx 3.45
$$

Man definiert nun eine neue Funktion h(x), die die Differenz der Stammfunktion an einer unbekannten Stelle und an der Stelle 1 darstellt.

$$
h(x) \coloneqq F(x) - F(1)
$$

Diese Funktion h(x) gibt den Flächeninhalt zwischen den Grenzen 1 und x an. Da wir wissen, dass der Flächeninhalt 60 sein soll. Können wir nun eine Gleichung mit einer Unbekannten lösen.

$$
L\ddot{o}se(h = 60) \n\rightarrow \{x = -7.08; x = 13.29\}
$$

Nur eine der beiden Lösungen ist sinnvoll. Somit erhalten wir als Ergebnis für x<sub>2</sub> den Wert 13.29. Für x<sub>2</sub> muss der Wert 13.29 m gewählt werden, sodass die Terrasse einen Flächeninhalt von 60 m<sup>2</sup> annimmt.

Die Kaffeeterrasse hat somit eine Länge von 13.29-1.00=**12.29 m** .

#### **Arbeitsblatt Nr. 5 - Fermi-Aufgabe: Kaffeeterrasse**

Wir nehmen folgendes Szenario an:

- 2er Tische (pro Tisch haben 2 Personen Platz)
- Platz: Tisch  $1m^2$ , 1 Person  $1m^2$
- Abstand zw. den jeweiligen Sitzplätzen (auf allen 4 Seiten): 0.5 m.  $\rightarrow$  0.5\*4 = 2m<sup>2</sup>

Wenn wir von diesen Annahmen ausgehen, benötigen wir für zwei Personen  $8m^2$ .

Um die Gesamtanzahl an Personen ermitteln zu können, führen wir folgende Berechnungen durch:

$$
\frac{60}{8} = 7.5
$$

$$
7.5 \cdot 2 = 15
$$

Bei obigen Annahmen haben daher 15 Personen auf der 60m<sup>2</sup> großen Kaffeeterrasse Platz.

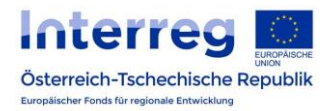

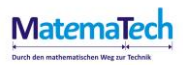